## **MIXcall: Fix-mobile Convergence**

User guide - iOS

## **MIXveip**

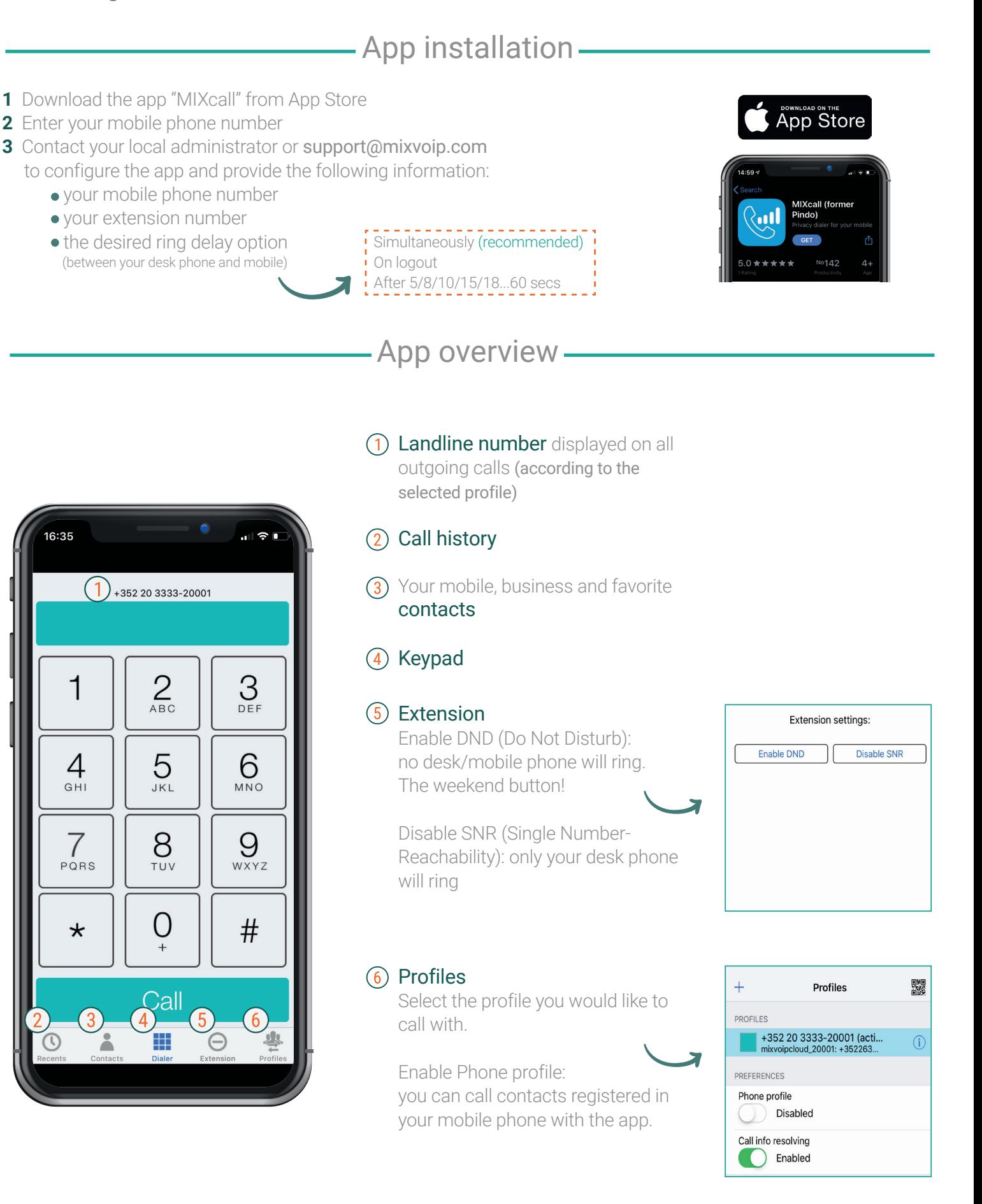

## **MIXcall: Fix-mobile Convergence**

User guide - iOS

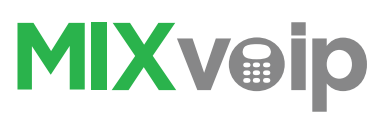

## - How to use it  $-$

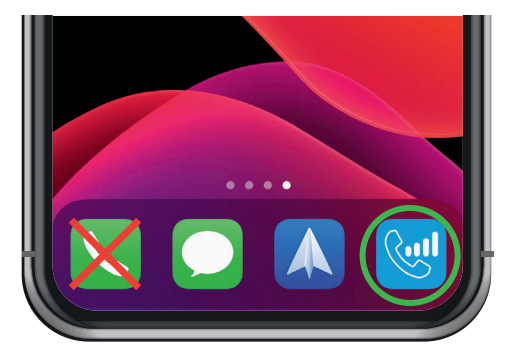

To **place a call**, using your business landline number, open the MIXcall application and dial as you normally would.

Note: it may take a few minutes to be active after configuration

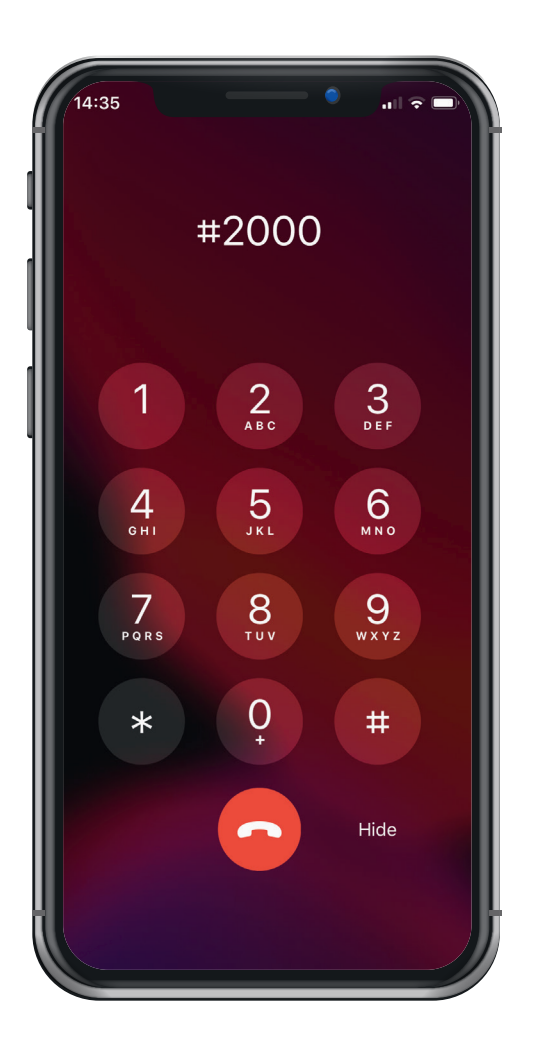

To **transfer a call** to a colleague: press  $# +$  his extension n°, present the call, then hang-up.

If your colleague is unavailable, return to the caller by pressing the \* key

To record a call during a conversation, press 99. You will receive the file by email.

. . . . . . . . . . . . . . . . . . .

This **option** must be activated by MIXvoip. To do so, please send an email at support@mixvoip.com

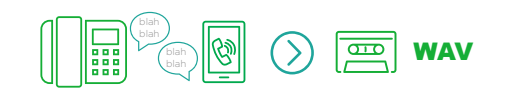